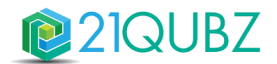

# **Release Notes 21QUBZ Platform**

Zaterdag 13 mei 2023

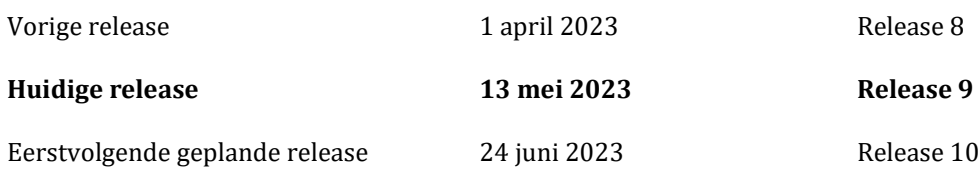

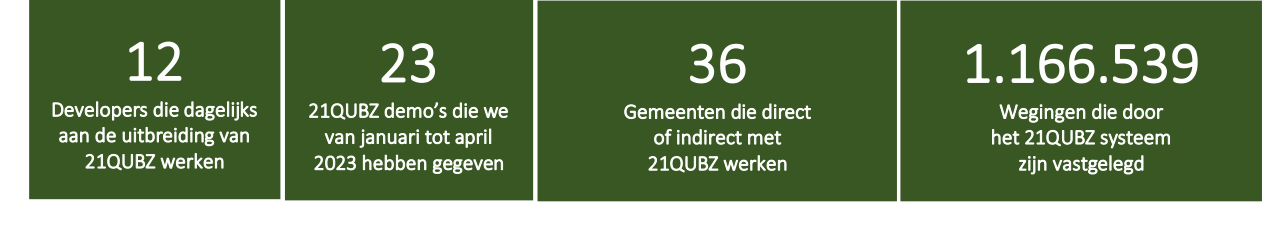

21south werkt continu aan het uitbreiden én optimaliseren van de (standaard) functionaliteit én de gebruiksvriendelijkheid van het 21QUBZ platform. Ook klant specifieke inrichtingen worden met regelmaat als additionele functionaliteit of als module toegevoegd.

Wij streven ernaar om elke 6 tot 8 weken een nieuwe release van 21QUBZ uit te brengen.

Op **zaterdagavond 13 mei 2023 (rond 22.00 uur)** wordt de 3<sup>e</sup> 21QUBZ release van 2023 doorgevoerd, dit betreft Release 9.0.

Deze release is daarna direct beschikbaar voor alle 21QUBZ gebruikers en bevat naast optimalisatie van bestaande functionaliteit diverse nieuwe functionaliteiten en integraties/interfaces met applicaties van derden.

Inmiddels kent het 21QUBZ platform ruim 30 standaard en meer dan 10 maatwerk integraties/interfaces. Dit betreft integraties met onder andere de LMA, BAG, KVK, RDW, financiële applicaties (o.a. Accountview, AFAS, Exact & Twinfield), HRM applicaties, weegbruggen (o.a. Pfister & Precia Molen), container managementsystemen, sensoren (o.a. Enevo/REEN), business intelligence oplossingen en betaalsystemen zoals OmniKassa en Mollie.

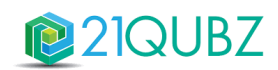

# Inhoud

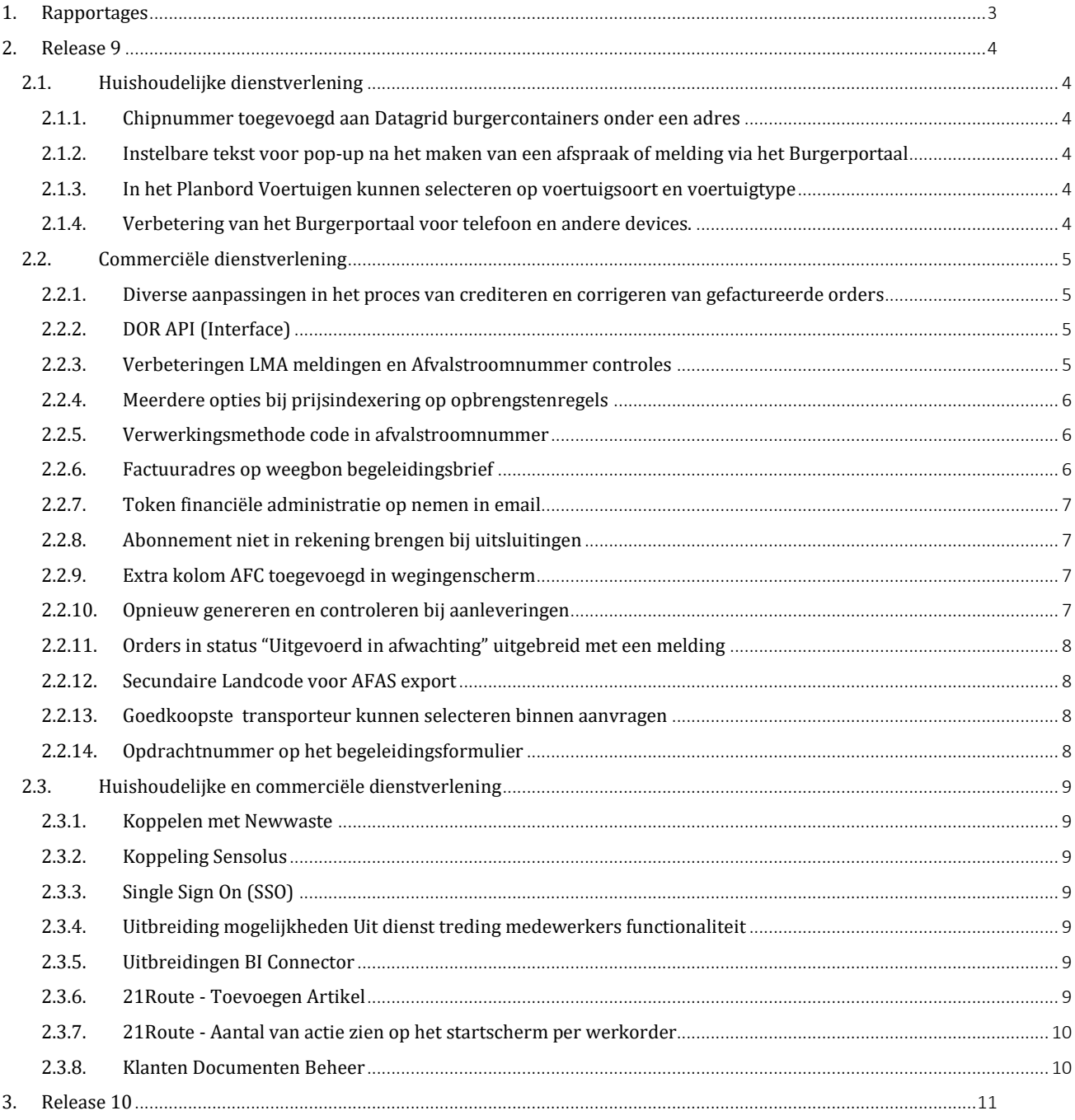

# 21QUBZ

# **1. Rapportages**

Meer dan de helft van de 21QUBZ gebruikers maakt gebruik van de 21QUBZ BI Connector en één of meerdere business intelligence tools zoals Qlik Sense en Power BI.

Voor zowel Qlik Sense als Power BI zijn standaard rapportages beschikbaar die klant specifiek aangepast kunnen worden aan de specifieke wensen van de gebruikers.

Klant specifieke data wordt dagelijks op een beveiligde omgeving beschikbaar gesteld ten behoeve van rapportage doeleinden.

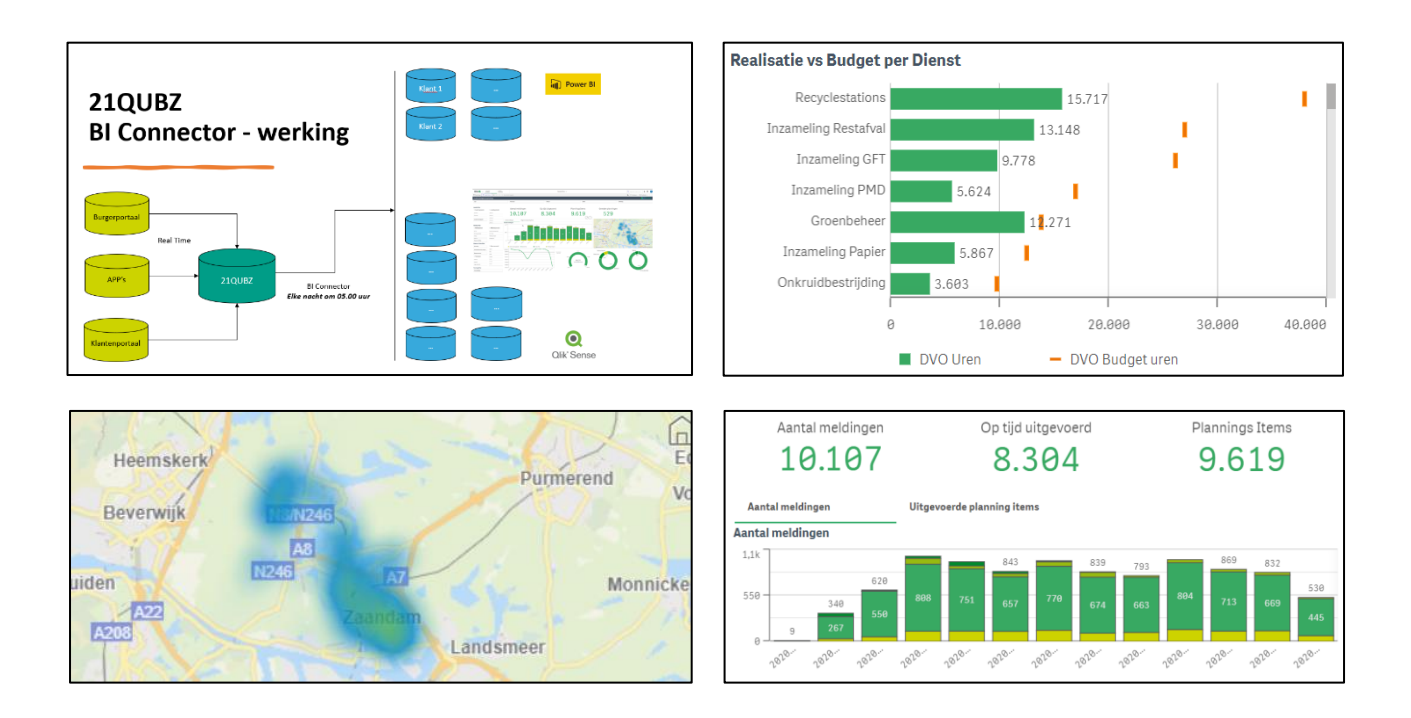

21south beschikt over BI Consultants met kennis en ervaring van Qlik Sense en Power BI. Uiteraard kan de BI Connector ook gebruikt worden in combinatie met andere BI oplossingen.

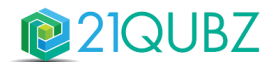

# **2. Release 9**

# **2.1. Huishoudelijke dienstverlening**

## *2.1.1. Chipnummer toegevoegd aan Datagrid burgercontainers onder een adres*

Onder een adres bij Locaties > Adressen > Open adres > Passen en containers is er de mogelijkheid om in te zien welke burgercontainers er op dit adres staan en hebben gestaan.

In dit scherm is de kolom Chipnummer toegevoegd.

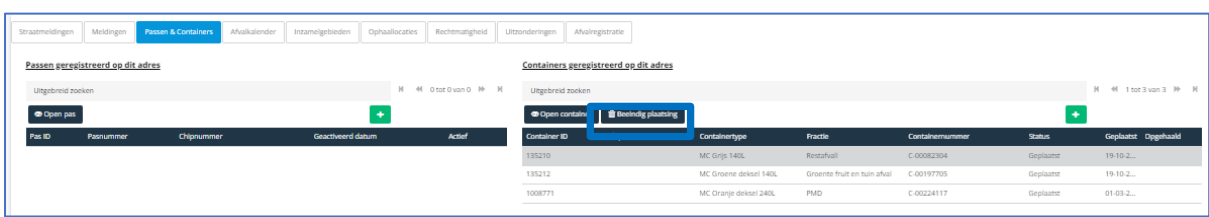

# *2.1.2. Instelbare tekst voor pop-up na het maken van een afspraak of melding via het Burgerportaal*

Het is mogelijk om per melding template een "Proces succesvol bericht" (richting burger) in te richten welke vervolgens wordt getoond aan de burger bij het maken en versturen van een afspraak of melding naar 21QUBZ via het Burgerportaal.

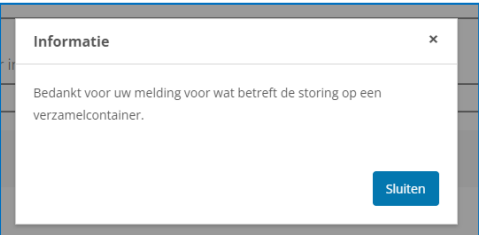

## *2.1.3. In het Planbord Voertuigen kunnen selecteren op voertuigsoort en voertuigtype*

In het planbord Voertuigen is mogelijk gemaakt om te kunnen selecteren en filteren op voertuigsoort en voertuigtype. Door deze functionaliteit blijft het planbord Voertuigen overzichtelijk.

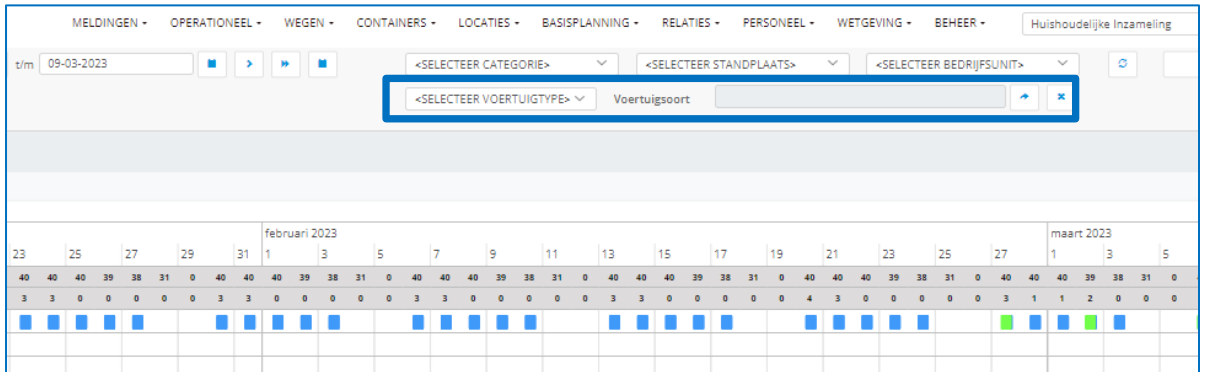

# *2.1.4. Verbetering van het Burgerportaal voor telefoon en andere devices.*

Met deze release zijn er verbeteringen doorgevoerd zodat het Burgerportaal op een gebruiksvriendelijke en correcte wijze kan worden gebruikt wanneer een burger een actie wil uitvoeren via een ander device zoals bijvoorbeeld een telefoon.

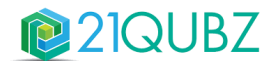

# **2.2. Commerciële dienstverlening**

#### *2.2.1. Diverse aanpassingen in het proces van crediteren en corrigeren van gefactureerde orders*

#### **Tekst "Correctie" in titel factuur pdf als debiteur gelijk is aan oorspronkelijke debiteur**

In het geval dat er een factuur naar een verkeerde debiteur is gestuurd, kan deze worden gecrediteerd en gecorrigeerd. De oorspronkelijke debiteur ontvangt de credit en de correctie wordt naar een juiste debiteur gestuurd zonder dat daar de tekst "Correctiefactuur" op vermeld staat.

#### **Crediteren / Corrigeren regels aanpassen**

Er zijn diverse verbeteringen doorgevoerd ten behoeve van het crediteren en corrigeren van facturen. Bij het crediteren is vanaf nu afgebakend dat een creditregel kan worden aangepast in het proces.

#### **Het kunnen toevoegen van een Factuurregel**

Met deze release is het mogelijk om nieuwe factuurregels toe te voegen in het facturatieproces. Facturen met de status "Wacht op goedkeuring" en correctiefacturen, hebben vanaf nu de mogelijkheid tot het toevoegen van extra factuurregels.

#### **Het kunnen wijzigen van een artikelcombinatie (lees afvaltype) op een correctieregel**

Het kan voorkomen dat de klant een factuur heeft ontvangen die niet juist is, omdat er bijvoorbeeld Puin is geregistreerd, maar er Bouw en Sloop afval is opgehaald. Op dat moment wordt er gecrediteerd en gecorrigeerd. Met deze release is het mogelijk om bij het corrigeren van een factuurregel een andere artikelcombinatie te selecteren. Indien er een weging is gekoppeld aan de werkorder, dan wordt de oude weging afgekeurd en wordt er een nieuwe weging gemaakt met het nieuwe Afvalstroomnummer en Afvalcode. LMA meldingen met de status concept van de desbetreffende periode worden automatisch geüpdate met het nieuwe gewicht.

#### **Opdrachtnummer op factuurregel niveau kunnen wijzigen, ongeacht de status van de factuur.**

In deze release is het mogelijk om achteraf een opdrachtnummer aan een factuur toe te kennen die al verstuurd is naar een relatie. Hierdoor hoeft er geen credit- en correctiefactuur gemaakt te worden wanneer enkel het opdrachtnummer ontbreekt op het moment dat de factuur al verstuurd is.

## **Organisatie instelling om Abonnementen en periodehuur niet meer te kunnen crediteren/corrigeren via facturatie**

In deze release is er onder Beheer > Organisatie > Instellingen algemeen > Facturatie instellingen een een instelling voor het blokkeren van credit/correctie van abonnementen en periodehuur gerealiseerd. Waarmee kan worden voorkomen dat een abonnement of Periodehuur zonder revisie wordt gecrediteerd en/of gecorrigeerd. Standaard staat deze instelling uit, zodat alleen via een contractrevisie een Abonnement of Periodehuur kan worden aangepast . Indien de instelling aan staat wordt er een melding getoond, dat er kans is op dubbele credits bij een revisie over dezelfde periode (na-factuur).

#### *2.2.2. DOR API (Interface)*

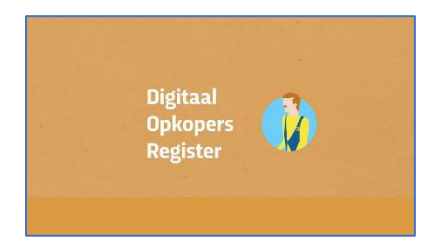

Handelaren zijn verplicht om elke aankoop van diefstalgevoelige gebruikte en ongeregelde goederen te registreren in een inkoopregister. In 2011 heeft de politie een digitale variant ontwikkeld die het Digitaal Opkopers Register (DOR) wordt genoemd. Het DOR staat direct in verbinding met de database van de politie met gestolen goederen. Hierdoor kan de politie meteen reageren als een product aangeboden wordt dat van diefstal afkomstig is en waarvan aangifte is gedaan. Daarnaast zijn handelaren in tweedehands goederen verplicht zich te melden bij de gemeente waar ze handel drijven.

21QUBZ heeft een koppeling met het DOR gerealiseerd. Wanneer er een inkoop-. verkoop transactie wordt verricht waarvoor een DOR meldplichtige transacties nodig is, wordt er een automatische melding gedaan bij het DOR. Dit gebeurt dan via de 21QUBZ DOR API zodat dit niet meer handmatig uitgevoerd hoeft te worden.

Het melden kan naast automatisch ook handmatig worden opgestart. Via een overzichtsscherm wordt dan een lijst met transacties zichtbaar waarbij per transactie de melding kan worden verstuurd. Deze handmatige actie is toegekend aan dezelfde gebruikersrol die afvalstromen mag melden.

#### *2.2.3. Verbeteringen LMA meldingen en Afvalstroomnummer controles*

De functionaliteiten rondom LMA meldingen en afvalstroomnummer controles zijn geoptimaliseerd binnen het 21QUBZ platform.

In het geval dat bij een eerste ontvangstmelding bij het LMA wordt afgekeurd, is het nu mogelijk voor de gebruiker om deze terugmeldingen zelf op te lossen. Door een melding van "Gemeld" naar "Concept" te zetten, is het nu mogelijk om binnen het afvalstroomnummer de gegevens te wijzigen om daarna een nieuwe correcte melding te kunnen maken.

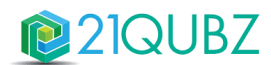

## *2.2.4. Meerdere opties bij prijsindexering op opbrengstenregels*

De functionaliteit achter de prijsindexering knop op opbrengstenregels is met deze release meer variabel gemaakt. Het is nu mogelijk om te kiezen wat geïndexeerd moet worden. Na het klikken op de knop prijsindexering op orderafhandeling niveau komt er een selectie mogelijkheid om aan te geven wat geïndexeerd moet worden:

- Alle categorieën, of categorie selectie (meer op meer).
- Alle orders, of alleen werkorder / uitbesteed / ongepland / route.
- Alleen uitgevoerde orders, of alleen gecontroleerde orders, of beide.

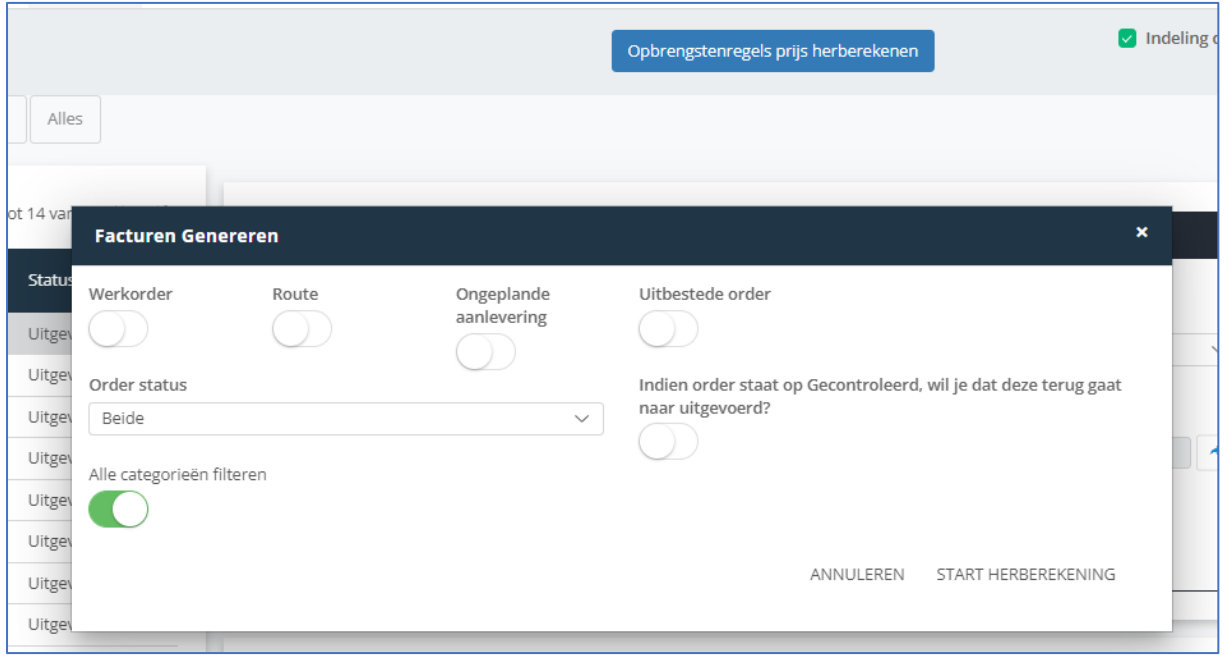

# *2.2.5. Verwerkingsmethode code in afvalstroomnummer*

Bij een afvalstroomnummer wordt in het tabblad vervoerders informatie de EURAL Code gevuld. In het pop-upscherm 'EURAL code selecteren' is de code nu voor de omschrijving geplaatst zodat dit inzichtelijk is.

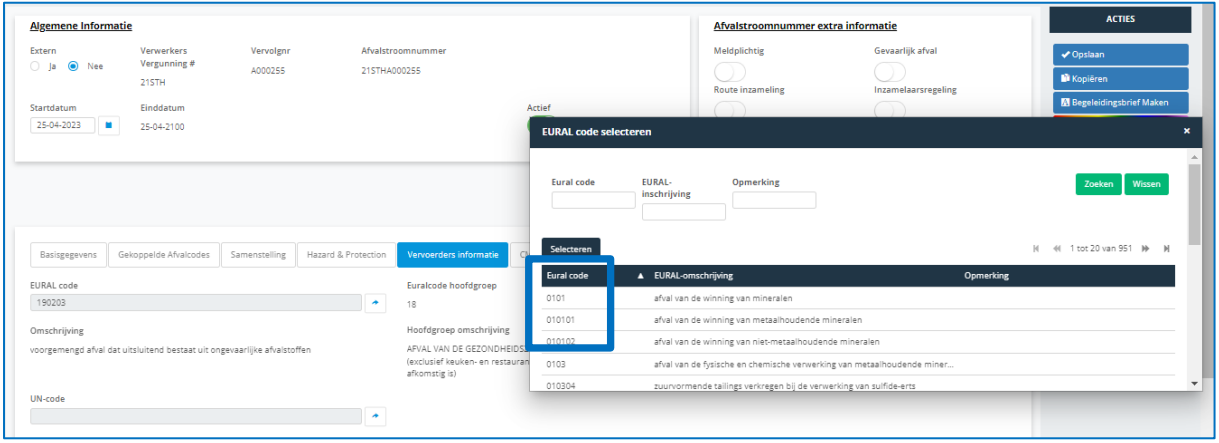

# *2.2.6. Factuuradres op weegbon begeleidingsbrief*

Met deze release is het mogelijk om een Begeleidingsbrief te printen met een factuuradres vanuit het weegscherm en afvalstroomnummer. Dit is instelbaar binnen Beheer > Organisatie > Instellingen algemeen > Planning Wanneer deze instelling aan staat, zal ook bij werkorders het factuuradres worden geprint.

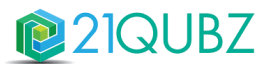

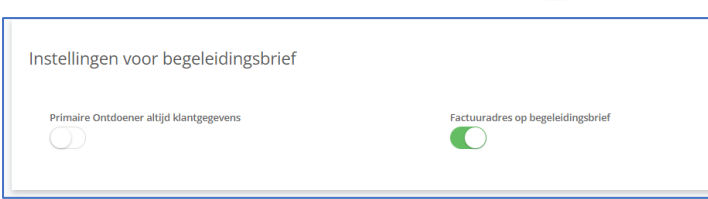

# *2.2.7. Token financiële administratie op nemen in email*

Met deze release is het mogelijk om de omschrijving van de financiële administratie op te nemen in de email van de factuur. Dit is een token die kan worden geselecteerd binnen de emailtemplates.

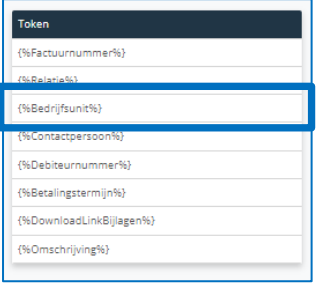

# *2.2.8. Abonnement niet in rekening brengen bij uitsluitingen*

Met deze release is het mogelijk om in bepaalde gevallen een huurstop te kunnen inlassen voor periodehuur. Hierbij moet gedacht worden aan een stop voor een bepaalde periode, bijvoorbeeld de Bouwvak waarin de ledigingen als uitsluiting worden opgegeven, maar ook de huur tijdelijk niet van toepassing is.

Bij het maken van een uitsluiting (periode) is er de optie om aan te geven of er gefactureerd dient te worden of niet. Wanneer er gefactureerd moet worden, dan blijft de huidige functionaliteit bestaan. Wanneer er niet gefactureerd moet worden, dan worden er per contractregel een opbrengstregel aangemaakt voor de aangemaakte uitsluitingsperiode (per maand/week/kwartaal, afhankelijk van de contractitem prijs). Deze regels worden gekoppeld aan de uitsluiting en zijn vervolgens nog aan te passen, dit betreft dan de factuuromschrijving en het bedrag. Deze regels staan automatisch klaar om meegenomen te worden met de periodes die op een bepaald moment gefactureerd moeten worden. De factuur bevat dan de oorspronkelijke berekening met daarbij extra regels voor de uitsluiting.

# *2.2.9. Extra kolom AFC toegevoegd in wegingenscherm*

Wanneer bij werkorders op "toon wegingen" wordt gedrukt, wordt in sommige gevallen een hele lijst met wegingen getoond die gekoppeld zijn aan deze order. Soms moet er een weging worden ontkoppeld maar wordt er niet genoeg informatie getoond in dit scherm. In dit scherm is de afvalstofcode toegevoegd om sneller te kunnen zoeken naar de juiste weegbon.

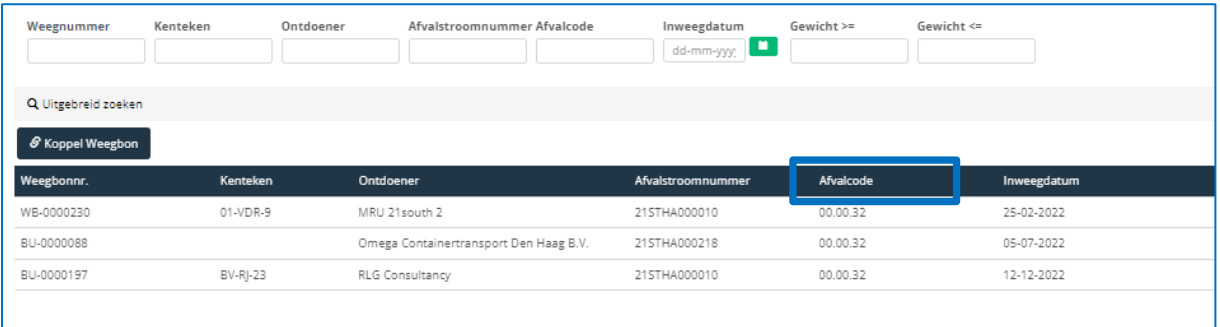

#### *2.2.10. Opnieuw genereren en controleren bij aanleveringen*

Met deze release is het mogelijk om net als bij werkorders de ongeplande aanlevering opnieuw te kunnen genereren en controleren.

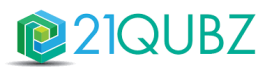

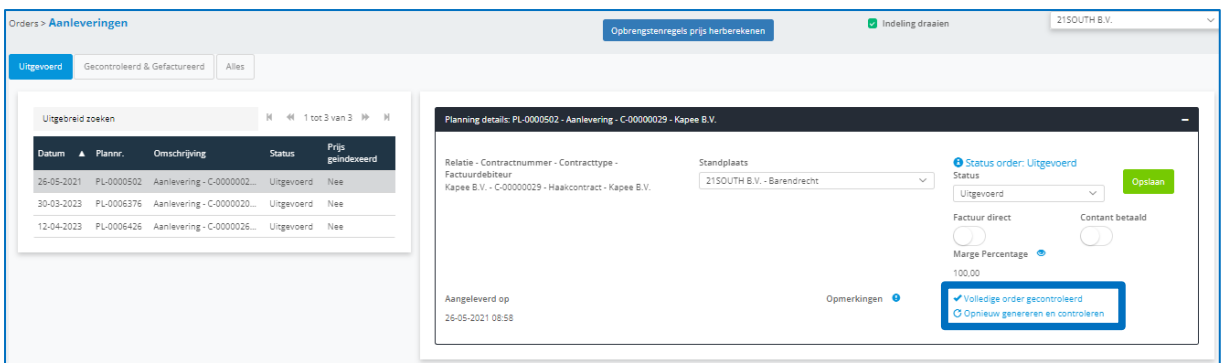

# *2.2.11. Orders in status "Uitgevoerd in afwachting" uitgebreid met een melding*

Orders die in de status "Uitgevoerd in afwachting" staan en waar de orderregel van gecontroleerd is maar nog geen weegbon gekoppeld is, krijgen nu bij het "volledig order gecontroleerd" een extra melding. Binnen deze melding heeft de gebruiker de mogelijkheid om de order toch zonder weging door te zetten. Indien de order toch wordt doorgezet zonder weging wordt de gebruiker gelogd, zodat het duidelijk is welke gebruiker deze order heeft doorgezet naar gecontroleerd.

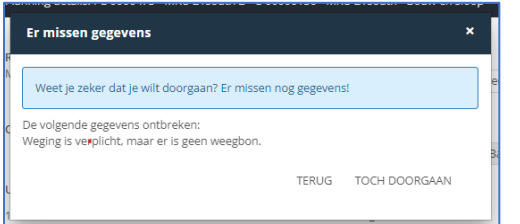

#### *2.2.12. Secundaire Landcode voor AFAS export*

Met deze release is een secundaire landcode toegevoegd aan de AFAS landentabel. Dit is nodig omdat AFAS in sommige gevallen niet de standaard landencode hanteert.

## *2.2.13. Goedkoopste transporteur kunnen selecteren binnen aanvragen*

Met deze release is het mogelijk voor de aanvragen de goedkoopste transporteur te kunnen selecteren.

#### *2.2.14. Opdrachtnummer op het begeleidingsformulier*

Met deze release is het opdrachtnummer op de begeleidingsbrief toegevoegd.

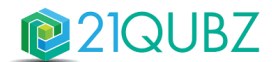

# **2.3. Huishoudelijke en commerciële dienstverlening**

## *2.3.1. Koppelen met Newwaste*

Deze functionaliteit biedt de mogelijkheid om op organisatie niveau meerdere leveranciers (nu ook met Newwaste) toe te kennen die volgens het STOSAG protocol werken. Op deze manier is het mogelijk om met meerdere leveranciers tegelijkertijd te kunnen werken.

#### *2.3.2. Koppeling Sensolus*

Klanten willen graag weten waar de daadwerkelijk staan en hebben trackers van Sensolus gekoppeld aan deze assets. Binnen 21QUBZ is een koppeling met Sensolus trackers gerealiseerd.

21QUBZ heeft servicelocaties met GPS coördinaten. Deze coördinaten worden verstuurd naar Sensolus die daar met een radius een 'zone' van maken. De trackers worden in Sensolus opgegeven. Bij wijzigingen van GPS door de sensor (of 1x per dag) worden de gegevens doorgestuurd naar 21QUBZ De gegevens van Sensolus komen terug met de desbetreffende zone(s) waar de tracker zich nu bevind.

#### *2.3.3. Single Sign On (SSO)*

Single sign-on (SSO) is een authenticatietool die gebruikers met slechts één set inloggegevens en één SSO-application veilig toegang tot meerdere applicaties en services geeft. Single sign-on inloggen (SSO-login) maakt het leven een stuk gemakkelijker. Gebruikers hoeven geen meerdere wachtwoorden meer te onthouden en in te voeren, en geen vergeten wachtwoorden meer te resetten. Ook kunnen gebruikers toegang krijgen tot een hele reeks platforms en apps zonder elke keer te moeten inloggen.

Binnen 21QUBZ is SSO functionaliteit gerealiseerd waarmee het mogelijk is om automatisch in te loggen binnen 21QUBZ via Azure AD.

#### *2.3.4. Uitbreiding mogelijkheden Uit dienst treding medewerkers functionaliteit*

Een medewerker kan in de toekomst uit dienst gaan (en ook weer later in dienst komen), maar kan ook met terugwerkende kracht uit dienst gaan. Met deze release is het mogelijk gemaakt om een medewerker per opgegeven datum uit dienst te melden waarbij dan direct de werkdagen worden verwijderd en het rooster en dienstverband wordt gestopt, 21Route wordt gedeactiveerd en de medewerker wordt verwijderd uit de basisteams.

De uit dienst datum mag in het verleden liggen, echter er wordt wel gecontroleerd of er geen urenboekingen met status Goedgekeurd of CAO verwerkt of Financieel verwerkt zijn.

Indien de uitdienst datum in de toekomst ligt worden door 21QUBZ automatisch op die datum bovengenoemde acties uitgevoerd.

# *2.3.5. Uitbreidingen BI Connector*

Ook in deze release zijn weer diverse velden toegevoegd aan de 21QUBZ BI connector zoals contactpersoon gegevens die zijn vastgelegd bij een relatie. Tevens zijn de ontvangen bedragen van de burger toegevoegd zodat dit meegenomen kan worden in de rapportages van bijvoorbeeld afvalinzameling.

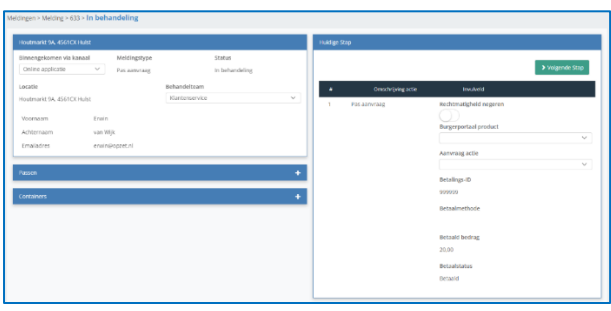

#### *2.3.6. 21Route - Toevoegen Artikel*

In 21Route is het artikel toegevoegd in zowel het overzicht scherm (blauw icoontje met oog) van de route alsmede het scherm welke getoond wordt nadat de route is gestart (groene icoontje met pijl). Tevens is het artikel toegevoegd in het scherm van de order zelf.

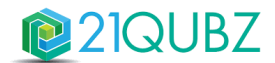

# *2.3.7. 21Route - Aantal van actie zien op het startscherm per werkorder*

Vanaf deze release is op het startscherm van 21Route te zien hoeveel bakken men per werkorder moet plaatsen, wisselen, of ophalen zodat de chauffeur het juiste aantal mee kan nemen. Dit is het meest relevant bij plaatsen omdat wisselen en ophalen meestal per bak een order wordt aangemaakt.

#### *2.3.8. Klanten Documenten Beheer*

Met deze release is het mogelijk om documenten te kunnen uploaden bij Relaties.

De functionaliteit documentenbeheer fungeert als verzamellocatie voor documenten op relatieniveau. Documenten als e-mails, contracten en afspraken kunnen toegevoegd worden aan de relatie zodat deze gegevens centraal worden opgeslagen.

#### Deze functionaliteit is als **aparte module** beschikbaar binnen 21QUBZ.

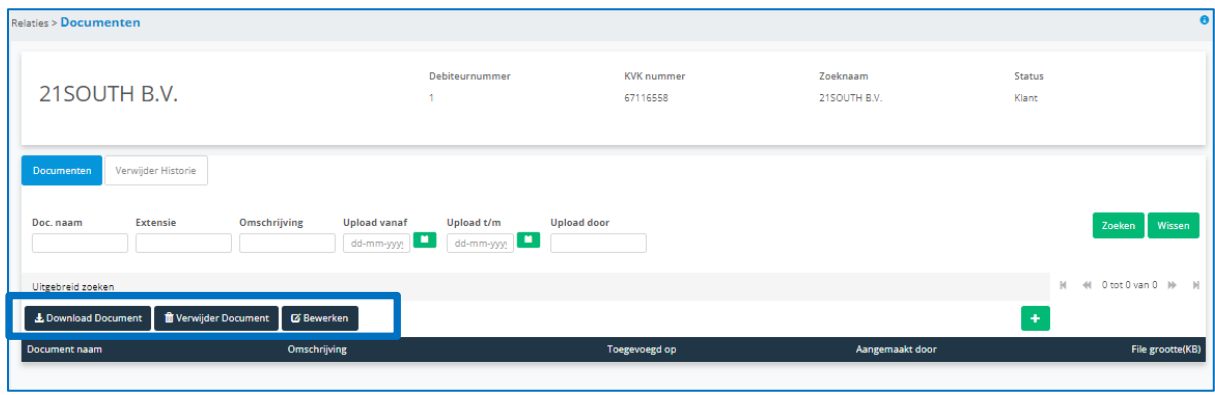

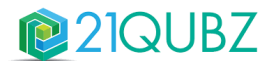

# **3. Release 10**

Release 10 staat gepland voor 24 juni 2023. In deze release wordt met name verder gewerkt aan de realisatie van de IBOR module, de Urenregistratie app en het kunnen werken met Intercompany transacties.

# **CONTACTINFORMATIE**

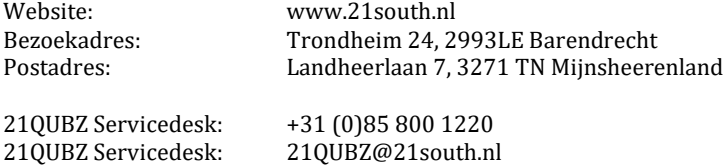

## **Copyright©2023 21south BV ® Alle rechten voorbehouden. 21QUBZ® is een product van 21south BV.**

Deze Release Notes zijn met de grootst mogelijke zorg samengesteld. De informatie in dit document kan zonder enige voorafgaande waarschuwing worden gewijzigd en houdt geen verplichting in voor 21south. 21south aanvaardt geen aansprakelijkheid voor de juistheid en volledigheid van de hierin opgenomen teksten. De software, zoals deze in dit document staat beschreven, wordt geleverd onder de voorwaarden van een gebruiksrechtovereenkomst.

De software mag uitsluitend volgens de voorwaarden van deze overeenkomst worden gebruikt.

Daar onze producten voortdurend verbeterd worden, kunnen latere versies verschillen met de producten die hierin beschreven staan. Dit document houdt geen enkele contractuele verplichting in om software te leveren en mag niet als definitieve productbeschrijving worden beschouwd.